## 出場選手の出欠確認について

東京都高体連卓球男子専門部主催大会では、全会場、全選手を対象に「Google フォーム」による 出欠確認を実施しています。

会場入りした選手は、すぐに以下の手順による出欠確認の手続きを完了してください。

↓ 出欠確認にはスマートフォンを使用してください。 スマートフォンが無い場合は進行席の大会役員に直接出席を申し出てください。

<mark>手順①</mark> 東京都高体連卓球男子専門部のHPから「会場/選手確認フォームリンク」をタップ。 手順② リンク一覧から「自身が出場する会場・時間」を選択する。

<mark>手順③</mark> Googleフォーム(選手/引率者確認)に必要事項を入力し、送信する。

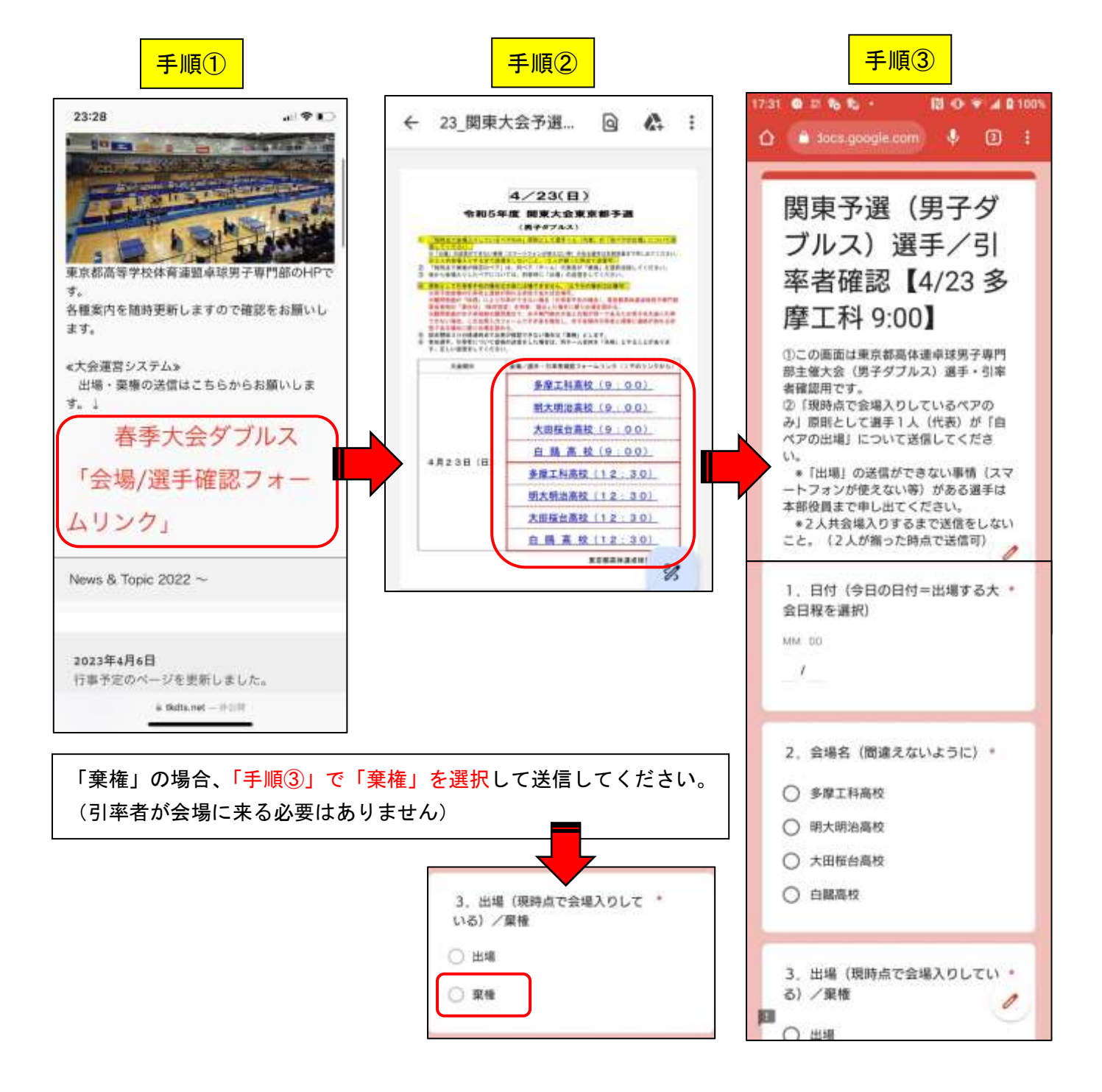